# My Password isn't Working

When I try to access the MIS Gateway, my password isn't working.

#### What do I do?

Step 1: Check that you are entering your username correctly.

Your username is the first letter of your first name and the first 4 letters of your surname followed by a number.

For example:

John Smith

*Username: jsmit237* 

# **Managed Internet Service**

Authentication failed. You have used an invalid username and/or password.

Sign in with your username and password

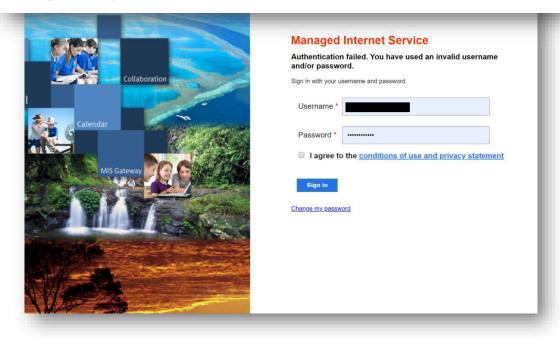

"I have checked my username and it is correct. And my password is still not working."

You will need your password reset.

For security reasons, student passwords can only be reset *on school grounds during school hours*.

### Step 2:

Please phone the school on 07 5503 7888 and inform us that you need your password reset.

In order for us to reset your password, all we require is your *username*.

Your password will be reset to password.1

## **Managed Internet Service**

Authentication failed. You have used an invalid username and/or password.

**ueensland** Go

Sign in with your username and password

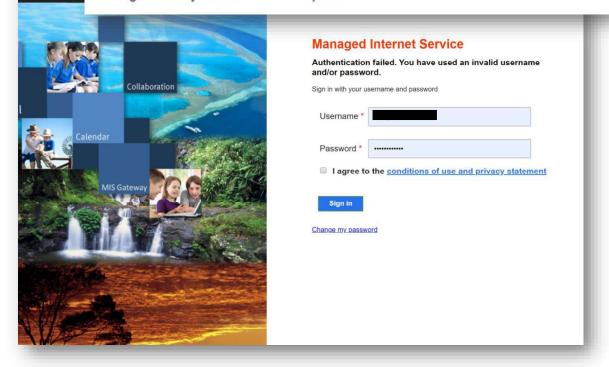

Step 3: Re-open your preferred web browser and navigate back to the MIS Gateway.

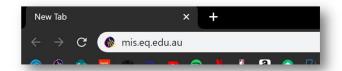

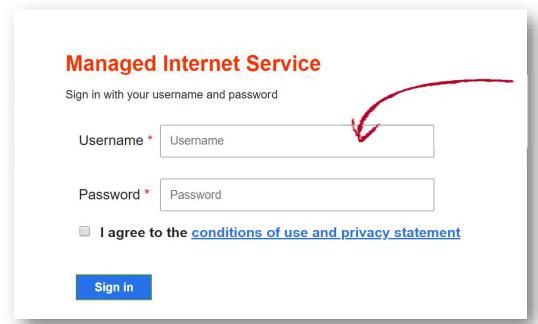

Step 4: At the sign in, enter your username and *password.1* as your password.

Step 5: You will then be prompted to come up with *your own unique password*.

Confirm your new password by typing it again. Then press <a href="Change">Change</a>.

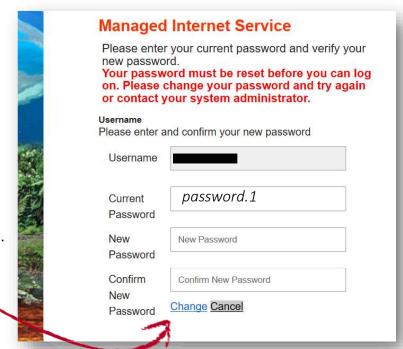

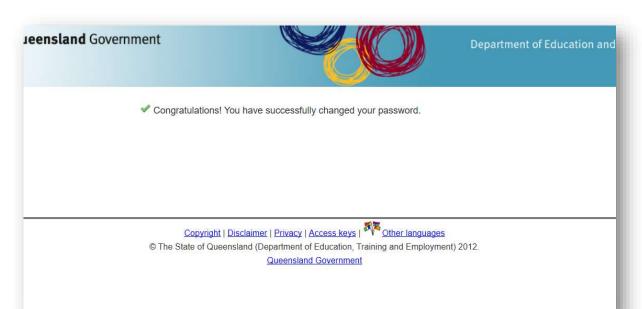

Finished: Your school password has been successfully changed.

# REMEMBER.

There are rules for your school password.

- i. Must have a minimum of 8 characters
- ii. Must have a special character (ex:!?@.)
- iii. Must have a number.
- iv. Cannot be your name.
- cannot be the same as your previous password.

#### Examples of **correct** passwords:

password.55 cookies.12 daffodil27!

Examples of incorrect passwords:

password ruler5 Schoolisrad!

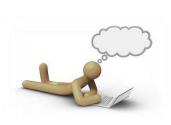